If you want to find the average order of customers from Washington State (abbreviated in the worksheet as WA), you can create the formula *=AVERAGEIF(D3:D6,"=WA", E3:E6)*.

The *AVERAGEIFS*, *SUMIFS*, and *COUNTIFS* functions extend the capabilities of the *AVERAGEIF*, *SUMIF*, and *COUNTIF* functions to allow for multiple criteria. If you want to find the sum of all orders of at least \$100,000 placed by companies in Washington, you can create the formula *=SUMIFS(E3:E6, D3:D6, "=WA", E3:E6, ">=100000")*.

The *AVERAGEIFS* and *SUMIFS* functions start with a data range that contains values that the formula summarizes; you then list the data ranges and the criteria to apply to that range. In generic terms, the syntax runs *=AVERAGEIFS(data\_range, criteria\_range1, criteria1[,criteria\_range2, criteria2…])*. The part of the syntax in square brackets is optional, so an *AVERAGEIFS* or *SUMIFS* formula that contains a single criterion works. The *COUNTIFS* function, which doesn't perform any calculations, doesn't need a data range—you just provide the criteria ranges and criteria. For example, you could find the number of customers from Washington billed at least \$100,000 by using the formula *=COUNTIFS(D3:D6, "=WA", E3:E6, ">=100000")*.

In this exercise, you will create a conditional formula that displays a message if a condition is true, find the average of worksheet values that meet one criterion, and find the sum of worksheet values that meet two criteria.

**USE** the *PackagingCosts* workbook. This practice file is located in the *Documents\ Microsoft Press\Excel2007SBS\Formulas* folder. **OPEN** the *PackagingCosts* workbook.

**1.** In cell G3, type the formula =IF(F3>=35000,"Request discount","No discount available"), and press **Finter**.

Excel 2007 accepts the formula, which displays *Request discount* if the value in cell F3 is at least 35,000 and displays *No discount available* if not. The value *Request discount* appears in cell G3.

**2.** Click cell G3, and drag the fill handle down until it covers cell G14.

Excel 2007 copies the formula in cell G3 to cells G4:G14, adjusting the formula to reflect the cells' addresses. The results of the copied formulas appear in cells G4:G14.

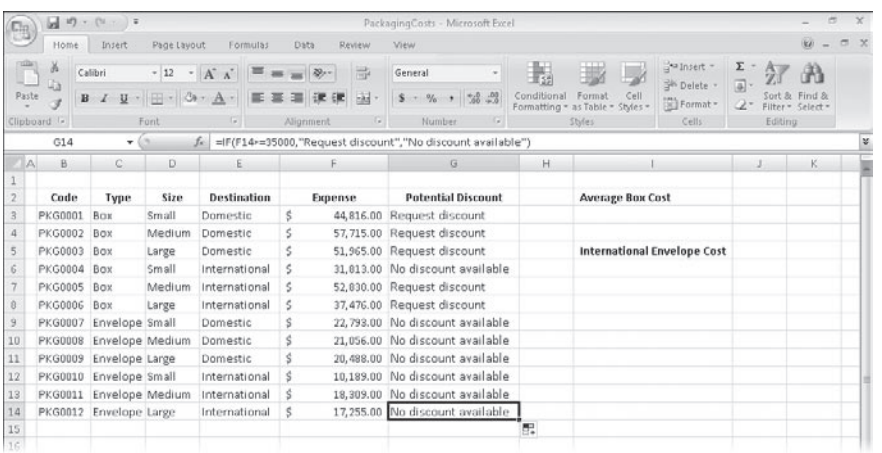

- **3.** In cell I3, type the formula =AVERAGEIF(C3:C14, "=Box", F3:F14), and press FENter]. The value *\$46,102.50*, which represents the average cost per category of boxes, appears in cell I3.
- **4.** In cell I6, type =SUMIFS(F3:F14, C3:C14, "=Envelope", E3:E14, "=International").

The value *\$45,753.00*, which represents the total cost of all envelopes used for international shipments, appears in cell I6.

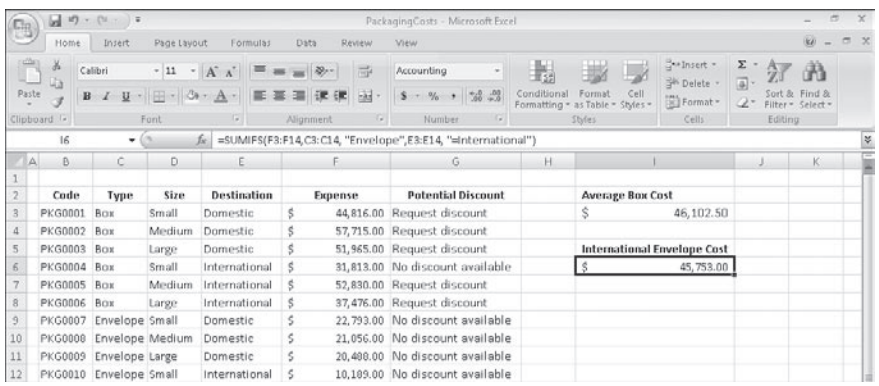

**CLOSE** the *PackagingCosts* workbook.